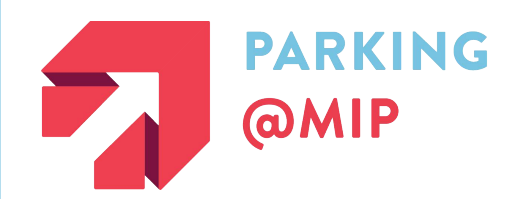

## **GUIDE TO QRESERVE:**

## HOW TO REQUEST A PARKING PERMIT

## FIRST TIME LOGGING IN? CREATE YOUR ACCOUNT

If this is your first time logging in, you will first need to create an account through QReserve.

Please visit <http://access.qreserve.com/mip>

Begin by clicking "Create your Account" to input your email and password of your choice. You will receive an Activation Email to activate your account before you can proceed.

## REQUEST YOUR PARKING PERMIT

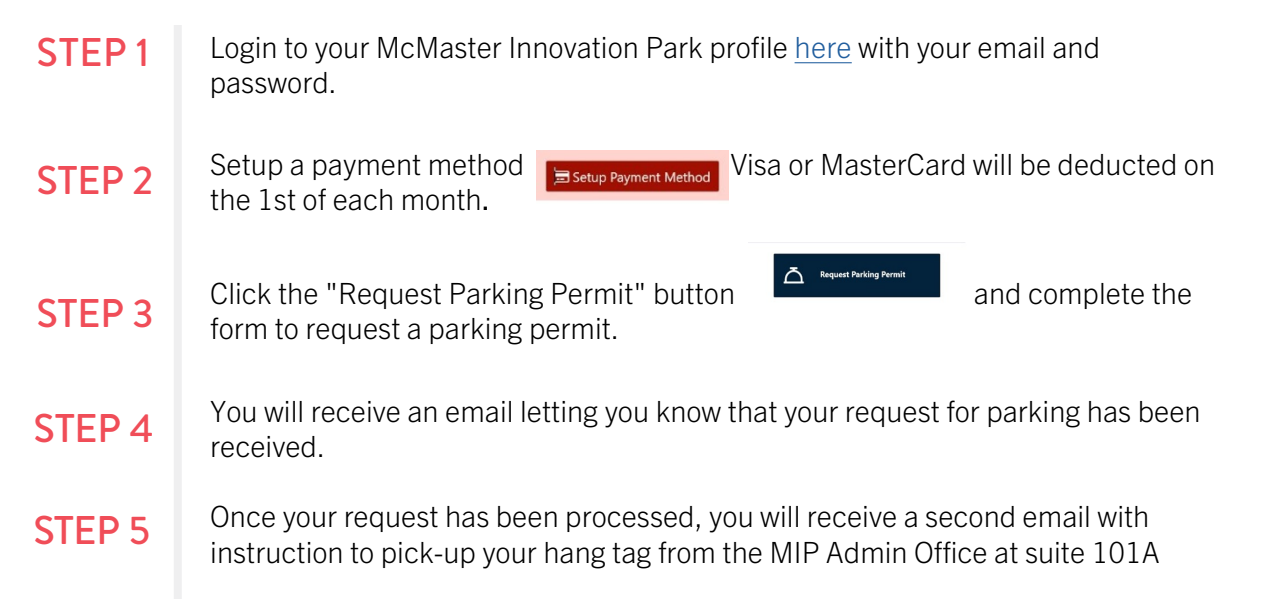

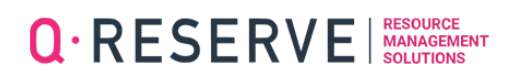